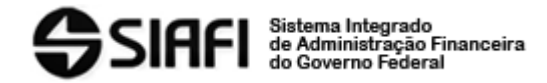

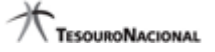

# **2021/0627512 \*\*\*Procedimentos de Indicação de empenhos para inscrição em RPNP: 01/12/2021 a**

## **05/01/2022\*\*\***

**Remetente:** 150003 - SETORIAL DE CONTABILIDADE/MIN.DA EDUCACAO por LARA CRISTINA CAIXETA MACHADO DE LIMA **Enviado em:** 24/11/2021 às 18:13 **Órgãos destinatários: 26000** MINISTERIO DA EDUCACAO e órgãos subordinados

**Mensagem:**

#### Senhores(as) Gestores(as),

A inscrição de empenhos em Restos a Pagar não Processados a Liquidar e/ou em Liquidação (RPNP a Liquidar e/ou em Liquidação) fica condicionada à indicação das notas de empenho - NE mediante operação no **SIAFI WEB, Transação - GERINDRP - Gerenciar Indicação de Inscrição em RP,** pelos seguintes Agentes Públicos: Ordenador de Despesas, seu substituto, ou pessoa por ele legalmente designada e inserida na Tabela de UG do Órgão/Entidade, conforme disposto no Decreto nº 93.872/1986 e nas Macrofunções do Manual SIAFI: 02.03.18 (Encerramento do Exercício - a partir do item 6.3) e 02.03.17 (Restos a Pagar - a partir do item 4).

No exercício de 2021, o prazo estabelecido pela Macrofunção 02.03.18 (Encerramento do Exercício) para a indicação das notas de empenho a serem inscritas em RPNP a Liquidar e/ou em Liquidação inicia-se no dia **01/12/2021** e se encerra, impreterivelmente, no dia **05/01/2022**.

### **Orientações e pontos importantes a serem observados para a indicação:**

1. De acordo com a Macrofunção 02.03.17 (Restos a Pagar), **não poderão ser indicados** para inscrição em RPNP a Liquidar e/ou em Liquidação empenhos referentes a despesas com **"Diárias", "Ajuda de Custo" e "Suprimento de Fundos"**.

2. Os procedimentos a serem adotados para a indicação dos empenhos a serem inscritos em RPNP a Liquidar e/ou em Liquidação" estão descritos integralmente na Macrofunção 02.03.18 (a partir do item 6.3) e na Macrofunção 02.03.17 que trata dos restos a pagar (a partir do item 4). As Macrofunções podem ser acessadas diretamente no site da STN: https://conteudo.tesouro.gov.br/manuais/index.php?option=com\_content&view=category&id=746&Itemid=700.

3. Para verificar quais notas de empenho foram indicadas, bem como aquelas que não foram objeto de indicação, as unidades podem utilizar as opções de consulta disponíveis na transação **GERINDRP,** e no Tesouro Gerencial, conforme consulta criada pela STN e disponibilizada na pasta: TESOURO GERENCIAL>Relatórios Compartilhados>Consultas Gerenciais>Relatórios de Bancada dos Órgãos Superiores>26000 - Ministério da Educação>**1. SPO/CGF/CCON - Geral**>ENCERRAMENTO EXERCÍCIO - 2021 **(Órgãos Subordinados)** e **(INES + IBC)**: **Pastas:** >"2021 - ENCERRAMENTO DO EXERCÍCIO - Consultas ÓRGÃOS SUBORDINADOS" e "2021 - ENCERRAMENTO DO EXERCÍCIO - Consultas (INES + IBC)". **Consultas:** "Indicação de NE para Inscrição em RP - \*\***GERINDRP**\*\*", "Indicação de NE para Inscrição em RP - **\*\*GERINDRP\*\* - (Todos os filtros STN)**".

4. Pessoas autorizados a utilizar a transação **GERINDRP**: Ordenador de Despesa e seu substituto, ou servidor designado pelo ordenador por ato legal e cadastrado no SIAFI na Tabela de UG, por meio da transação ">ATUUG".

5. Pessoas autorizadas a alterar a Tabela de UG: Ordenador de Despesa, Gestor Financeiro e Contador Responsável pelo Órgão e respectivos substitutos.

#### **Atenção:**

- Para efetuar os procedimentos citados nos itens "4 e 5", o ordenador, o gestor e respectivos substitutos, como também os eventuais indicados, deverão adotar providências prévias para que suas senhas de acesso ao **SIAFI WEB** possam conter os atributos necessários para tal, quais sejam: Perfil: EXECUTOR e alteração da Tabela de UG.

- A inclusão dos indicados no SIAFI [Transação >ATUUG], somente poderá ser realizada pelo Ordenador, Gestor Financeiro e pelo Contador Responsável pelo Órgão e respectivos substitutos, cadastrados na própria transação.

- Na indicação de servidores para realizar os procedimentos de indicação, solicitamos observar a devida segregação de funções, não sendo recomendável recair tal encargo sobre as atribuições do contador responsável pela "UG" ou pelo "Órgão" ou dos servidores responsáveis pela Conformidade de Registros de Gestão.

- Caso o sistema apresente crítica do tipo **"Contador deve ser da Setorial Contábil da UG, do Órgão ou do Órgão Superior"**, será necessária a substituição temporária do contador da UG pelo da Setorial Contábil do Órgão. Após a inclusão do responsável pela indicação das notas de empenho, a UG deverá retornar à situação anterior no sistema, reincluindo o nome dos contadores do órgão (responsável + substituto).

#### 6. Aos órgãos que possuem unidades gestoras nos **campi**, observar o seguinte:

\*\* Apenas o contador da "**reitoria**" poderá fazer a inclusão ou qualquer alteração da pessoa formalmente indicada pelo ordenador de despesas para fazer a indicação das NE's a serem inscritas em RPNP a Liquidar/em Liquidação, nas suas unidades vinculadas, conforme procedimento a seguir:

I. O Contador deverá momentaneamente incluir o seu nome na tabela de UG (campo contador responsável) em todas as UG's dos

 II. Incluir o nome da pessoa indicada pelo ordenador no campo próprio (Indicação para Inscrição de NE em RPNP a Liquidar e/ou em Liquidação) e, posteriormente, retornar à situação anterior no sistema.

7. Recomendamos que os contadores dos campi entrem em contato com o contador da reitoria para a inclusão dos responsáveis pela indicação das notas de empenhos, de forma tempestiva.

8. Ressaltamos que é imprescindível a atualização de toda a Tabela de UG, inclusive com os responsáveis por outras funções como o responsável pelo registro da Conformidade Registros de Gestão, Conformidade Contábil, entre outras, especialmente no período de indicação das notas de empenho.

9. No dia **06/01/2022,** os empenhos emitidos no exercício de 2021 e indicados pelos agentes públicos citados no item 4 serão inscritos de forma automática em RPNP a Liquidar e/ou em Liquidação, pela Secretaria do Tesouro Nacional - STN, órgão central dos sistemas de Administração Financeira e de Contabilidade do Governo Federal, com base no saldo credor das contas contábeis 62292.01.01 (Empenhos a Liquidar - NE + Subitem) e 62292.01.02 (Empenhos em Liquidação).

10. Alertamos que o monitoramento e acompanhamento das indicações dos empenhos é de responsabilidade de cada órgão/ entidade, e frisamos que todos os **empenhos que não forem indicados para inscrição em RPNP a Liquidar e/ou em Liquidação** pelo **ordenador de despesa, seu substituto ou pessoa legalmente designada serão cancelados automaticamente pela STN, de forma definitiva em 10/01/2022.**

11. Por fim, solicitamos que as áreas técnicas desse órgão/entidade ligadas à execução orçamentária, financeira, contábil, de licitações, patrimonial¿e outras correlacionadas, sejam cientificadas acerca das orientações e procedimentos citados neste comunica SIAFI, além de observarem as orientações/determinações constantes das Macrofunções 02.03.18 (Encerramento do Exercício) e 02.03.17 (Restos a Pagar), bem como da Portaria SPO/SE/MEC nº 2/2021, de 22/11/2021.

Estamos à disposição para o esclarecimento de eventuais dúvidas por meio de comunica SIAFI para a UG 150003.

Atenciosamente, Setorial Contábil/MEC CGF/SPO/SE/MEC 24/11/2021